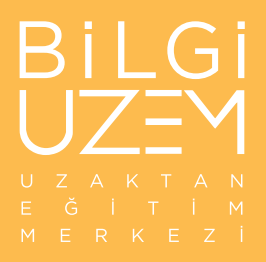

# Moodle (BİLGİ Learn)

Instructor FAQs

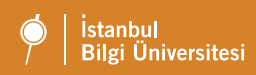

## Instructor FAQ

### Can Moodle admins combine (Merge) my course sections for me?

Yes. Instructors who would like to combine Moodle course sites has to fill out the Merge Request Form shared by UZEM staff via email at the beginning of each semester. The Merge Request form can also be found under UZEM menu Forms tab on this web site. Please note that the merge requests are not processed after the deadline for the current semester.

#### Can I combine sections with different course codes?

Some courses at Bilkent are offered by different departments under different course codes; although they are the same course and may be taught by the same instructor(s). If you are teaching souch courses which are similar in terms of content, and would like one Moodle course page for both of them, please contact UZEM office by filing out the Merge Request form. If your courses are flagged as synonym on the SIS system you will be able to combine your sections.

#### How can export grades to Excel from Moodle to import them into SIS?

### Where has the "turnitin assignment" gone?

### How can I restore from a course backup larger than 2 GB?

The maximum upload file size on BİLGİ Learn Moodle is 2 gigabytes (2048 MB).

To reduce the size of a your course's backup archive file (.zip or .mbz), try and switch to hosting very large files, such as videos or high-quality color pdfs or images, on an external cloud service (e.g., youtube, google drive, one drive, etc.). Embed code or links pointing to the files will take up much less space in your Moodle course.

Make these changes before you back up the course to see a reduction in the filesize.

#### How can I un-combine courses I mistakenly requested to be combined?

If you need to un-combine sections have been combined in error, please back up and download any content you have added to the course and contact UZEM support via lms.support@bilgi.edu.tr

Please note that to un-combine your course, the admins must delete the combined course. Be advised that, even if you have backed up your course, there will be no "user data" in the backup. Deleting the course will therefore lead to losing any work already done on the course by the

teacher(s) and student(s)! Please make sure you download any assignment graded or not before you open an un-combine request with UZEM.

### How can I access my Moodle page from a previous semester?

### How does the SIS-Moodle Integration Work?

Moodle service is always in sync with the SIS database.

Each night, a program runs and syncs the students registered / enrolled to a course. If, for example, if a student drops or withdraws a course, the change will be reflected to the Moodle database during the next run of the sync script. There are some exceptions to this, like some guest users who are not mentioned in the SIS database.